**Sistemas produtivos: da inovação à sustentabilidade ISSN: 2175-1897** 

# **Um arcabouço para gerenciamento automático de máquinas virtuais em CPDsbaseado em perfil**

#### HILIO HOLZ Universidade Federal do Espírito Santo – ES - Brasil hilio.holz@ufes.br

**Resumo -** A virtualização de servidores é a tendência de toda organização. Mas como fazer isto de forma a melhor utilizar os recursos disponíveis para os serviços virtuais da organização? Este artigo demonstra como é possível um administrador da infraestrutura virtualizada de uma organização pode distribuir as suas máquinas virtuais de modo a conseguir um melhor desempenho para seus serviços ou economizar uma energia significante em seu datacenter.

**Palavras-chave**: Virtualização, Sistema deGerenciamento, Datacenter, Infraestrutura, Desempenho.

**Abstract -** Server virtualization is the trend of the entire organization. But how to do this in order to best use available resources to virtual services of the organization? This article demonstrates how it is possible an administrator of virtualized infrastructure of an organization can distribute your virtual machines in order to achieve better performance for your services or save significant energy in your datacenter.

**Keywords:**Virtualization, System Management, Datacenter, Infrastructure, Performance.

#### **1. Introdução**

Gerenciar os recursos disponíveis da melhor forma possível não é uma tarefa fácil e nem sempre uma solução padrão consegue extrair o máximo de desempenho que os recursos podem oferecer. Sempre ficam algumas perguntas: Será que a solução está tirando o máximo proveito do hardware? Os serviços providos nas máquinas virtuais estão em seu desempenho máximo? É possível economizar energia sem afetar a qualidade dos serviços prestados?

Este artigo faz uso de um arcabouço tecnológico para gerenciar de forma automática as máquinas virtuais – VMs – em uma infraestrutura de virtualização utilizando o recurso de perfis para agilizar a configuração que se almeja.

### **2. Referencial Teórico**

Virtualização de servidores é, não apenas uma tendência mas, uma realidade na grande maioria das empresas, sejam elas focadas em tecnologia ou não. Neste trabalho é demonstrado uma forma de melhor aproveitar os recursos tecnológicos disponíveis na organização, seja para busca de melhor desempenho ou para busca de economia energética no datacenter da organização.

Neste contexto, um grupo de pesquisadores<sup>1</sup> publicou um artigo que demonstra formas de economizar dinheiro em provedores de Infrastructure as a Service – IaaS, habilitando e desabilitando recursos conforme a demanda do serviço em execução na infraestrutura.

Trata-se de uma solução interessante, masmuito específica apenas para as empresas que migraram seus serviços para nuvem que, por ser uma opção que pode ser considerada como nova no mercado não é a realidade para todas as empresas. Algumas empresas preferem ou precisam manter seus serviços rodando localmente, seja por questões de segurança da informação seja por questões de garantia de disponibilidade local dos serviços em caso de perda de conectividade com o provedor de IaaS.

Para este leque de empresas que administram localmente seus próprios serviços este artigo vem a possibilitar um gerenciamento dos recursos e seus respectivos serviços independentemente da tecnologia de virtualização adotada na organização.

#### **3. O Arcabouço Para Gerenciamento Automático das Máquinas Virtuais Baseado em Perfil**

A arquitetura conceitual proposta neste artigo está estruturada em 3 camadas: a Infraestrutura Virtualizada, composto pelos grupos de servidores com Software de Virtualização instalado, a API de Interação do Software de Virtualização, responsável pelo provimento e gerenciamento da solução de virtualização, e o Gerenciamento Automático, onde são realizadas as tarefas de coleta de dados e operação do ambiente virtualizado.

Um arcabouço foi desenvolvido para facilitar a validação do experimento. Trata-se de um sistema que monitora as atividades de uma infraestrutura virtualizada através da API de Interação do software de virtualização, através de comandos enviados a esta API e coletando os resultados gerados.

j

<sup>&</sup>lt;sup>1</sup> Fábio Morais, Francisco Brasileiro, Raquel Lopes, Ricardo Araújo, Augusto Macedo, WadeSatterfield, Leandro Rosa.

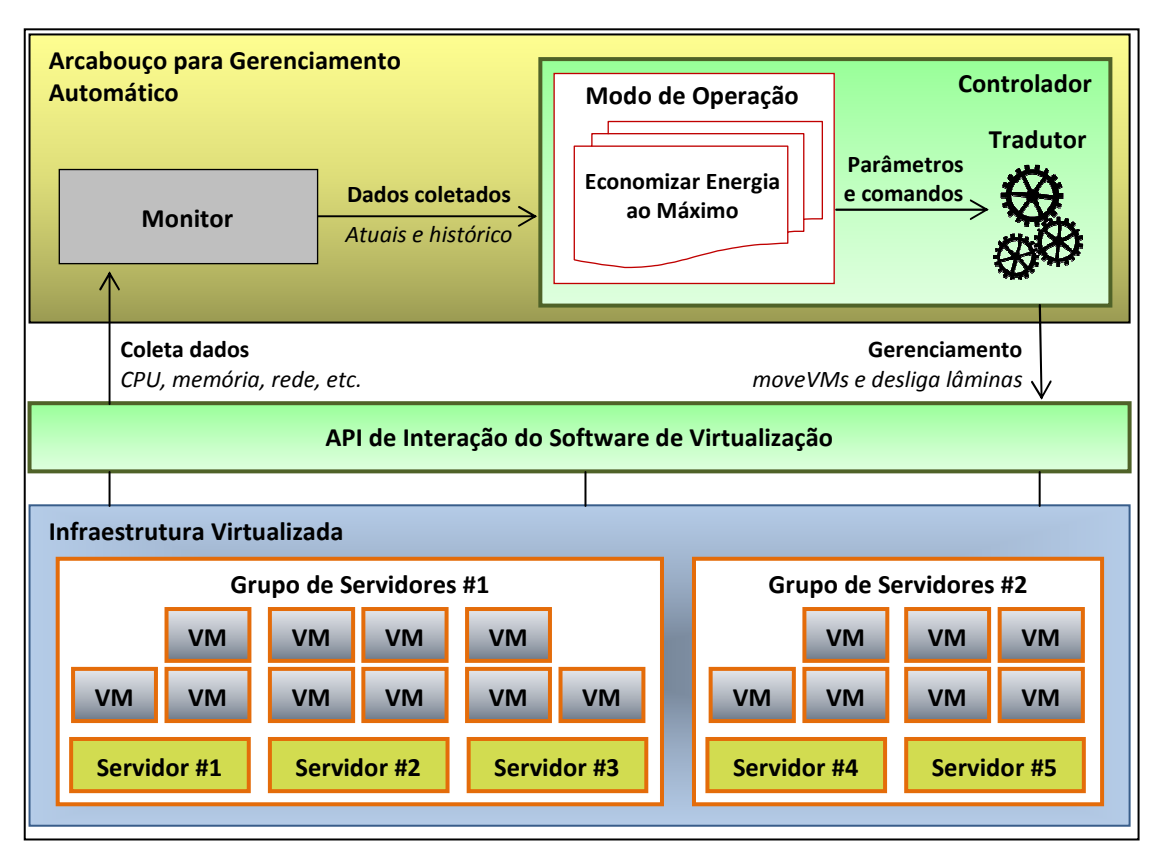

**Figura 1** - Arquitetura conceitual do Arcabouço para Gerenciamento Automático

#### **3.1.Arcabouço para Gerenciamento Automático**

O arcabouço possui dois componentes principais: o Monitor e o Controlador. Cada componente possui responsabilidades e funcionalidades específicas, colaborando um com o outro para que se possa obter os resultados desejados.

O Arcabouço para Gerenciamento Automático pode ser implementado em qualquer linguagem de programação e usar um banco de dados para armazenagem de seus dados. Toda a comunicação do Arcabouço com a Infraestrutura Virtualizada, seja para coleta de dados ou transmissão de comandos de gerenciamento, é feita pela API de Interação do Software de Virtualização que está descrita na seção 2.2.

#### **3.1.1.O Monitor**

O Monitor é responsável pelo mapeamento e pela coleta de dados estatísticos da Infraestrutura Virtualizada como um todo. É o Monitor que diz quais são os recursos disponíveis para uso e como eles estão sendo utilizados.

É feito o levantamento de todo o hardware da solução, descobrindo em quantos Grupos de Servidores este hardware está separado e quais as características técnicas de cada Grupo de Servidores. Após este levantamento, são verificadas quantas e quais VMs existem em cada grupo e quais as taxas de utilização atuais, tanto das VMs quanto dos Servidores. As taxas de utilização verificadas são principalmente de CPU, memória e rede, contudo outras taxas também são registradas como taxa Leitura e Escrita do Disco, Leitura e Escrita de

Memória, tempo de sistema ligado, etc., mas apenas serão utilizadas no futuro. Todos os dados coletados são armazenados em um banco de dados para pesquisa futura.

### **3.1.2.O Controlador**

De posse dos dados estruturais e estatísticos o Controlador pode avaliar e tomar as ações necessárias de acordo com o Modo de Operação – MO selecionado. Modo de Operação é um conjunto de regras a serem observadas na infraestrutura a fim de se obter o objetivo que lhe for incumbido. Podem haver vários MOs diferentes cada um criado para uma determinada finalidade, mas apenas um MO pode ser selecionado por vez devendo estar dentro do MO selecionado todos os critérios necessários para se conseguir o que deseja.

O Controlador visualiza o que o MO selecionado pede em termos de parâmetros e então confronta com os dados coletados, para ver se todos os parâmetros são atendidos. Caso algum parâmetro esteja fora do especificado no MO, o Controlador executa a ação especificada no próprio MO para contornar a situação e aproximar o máximo possível à situação real da Infraestrutura Virtualizada dos parâmetros do MO. A ação determinada no MO precisa ser traduzida para a linguagem entendida pelo software de virtualização que está sendo utilizado. Para esta tarefa temos o módulo Tradutor dentro do Controlador que prepara os comandos para serem enviados para execução na Infraestrutura Virtualizada. O uso do Tradutor permite que os benefícios do Arcabouço continuem sendo aproveitados mesmo com a troca do software de virtualização.

O envio dos comandos é realizado por meio da API de Interação do Software de Virtualização que será descrita a seguir.

#### **3.2.API de Interação do Software de Virtualização**

A API de Interação do Software de Virtualização é responsável por pegar os comandos do Arcabouço e executá-los na Infraestrutura Virtualizada. Esta API é geralmente uma interface em modo texto onde os comandos são executados e os resultados coletados por meio de arquivos de texto.

Foram criadas três instâncias da API sendo uma para o Monitor e duas para o Controlador. A instância do Monitor faz toda a coleta dos dados já explanados anteriormente. Já as duas instâncias do Controlador dividem as tarefas pelas regiões, uma representando o Controlador em si, verificando os dados coletados pelo Monitor e tomando suas decisões, a outra instância é dedicada apenas para os comandos de gerenciamento que foram listados para execução pela outra instância.

Esta API pode ser trocada, caso o software de virtualização utilizado venha a ser substituído. Mesmo assim é possível continuar utilizando o Arcabouço com todos os seus recursos, precisa-se apenas informar para o Tradutor do Controlador quais são os novos comandos que deverão ser executados. Logicamente, para utilizar todas as funcionalidades do Arcabouço é preciso que o novo software de virtualização tenha, no mínimo, os mesmos recursos que o antigo software.

#### **3.3.Infraestrutura Virtualizada**

A Infraestrutura Virtualizada é a base da arquitetura, sendo composta pelo hardware da solução e o software de virtualização. Esta infraestrutura é geralmente separada em grupos de servidores cujo hardware seja o mais semelhante possível. Isto possibilita a utilização de recursos como o *livemigration*, onde uma VM ligada é transportada de um servidor para outro. Para transportar uma VM de um grupo de servidores para outro é geralmente preciso desligar a VM, devido às diferenças de hardware, para então transportar a VM para outro grupo, sendo este processo conhecido como coldmigration.

#### **4. O Uso do Arcabouço em um Ambiente Real e os Resultados Obtidos**

Para avaliar o arcabouço proposto neste artigo o mesmo foi implementado e colocado em execução na infraestrutura virtualizada de produção de uma universidade, contendo dois grupos de servidores semelhantes ao ilustrado na Figura 1, possuindo um primeiro grupo com 8 servidores e um segundo grupo com 2 servidores. A universidade possui mais de 160 VMs, dos quais 18 foram selecionadas sendo, todas elas, provedoras de serviços WEB.

A metodologia de análise consiste em configurar o MO do arcabouço, gerar tráfego web, distribuir as VMs de acordo com o MO e medir os tempos de resposta. Os testes foram realizados nas VMs selecionadas medindo o Tempo de Resposta – TR – para a página principal de cada VM, através do comando "GET /". A fim de os testes realizados serem os mais próximos possíveis da realidade de um usuário comum na rede, realizamo-los a partir de uma máquina física externa aos grupos de servidores utilizados neste experimento, de modo que os pacotes de dados enviados desta máquina física passem pelo mesmo caminho de rede e pelos mesmos obstáculos que os de um usuário comum acessando os serviços testados.

Antes de selecionar cada perfil e realizar as alterações no ambiente, uma amostra dos TRs das VMs sempre é tirada e nomeada como "Padrão". As amostras, tanto anteriores como posteriores aos eventos, são compostas pela média aritmética tirada de 10 TRs de cada uma das VMs selecionadas. Todas as amostras do experimento foram coletadas no ambiente de produção da universidade e no período compreendido entre 0:00 (zero hora) e 4:00 (quatro da manhã), por ser este o horário com menos fluxo as máquinas, visando evitar a interferência de fatores externos ao experimento.

#### **4.1. Perfil Modo ECO**

Este perfil foi configurado para obter o máximo de economia de energia possível na infraestrutura virtualizada sem indisponibilizar nenhum serviço provido pelas VMs. Todas as VMs do ambiente experimental foram agrupadas no menor número de servidores possível, de modo que não seja preciso desligar nenhuma VM.

No primeiro grupo de servidores, após o arcabouço movimentar as VMs, foi possível desligar 5 dos 8 servidores existentes. Com apenas 3 servidores foi possível sustentar todas as VMs em plena operação. Os servidores que permaneceram ligados foram algumas das que possuem uma maior quantidade de memória RAM instalada não necessitando fazer paginação de memória em disco, o que reduziria consideravelmente o desempenho das VMs. Já no segundo grupo, o arcabouço movimentou as VMs para um servidor e desligou o outro.

Após acionado o perfil as VMs começaram a se movimentar, migrando dos disco, o que reduziria consideravelmente o desempenho das VMs. Já no segundo<br>grupo, o arcabouço movimentou as VMs para um servidor e desligou o outro.<br>Após acionado o perfil as VMs começaram a se movimentar, migrando dos<br>s todas as migrações acabaram registramos uma nova amostra dos TR das VMS e nomeamos de "Modo ECO". erão ligados. Quando<br>tra dos TR das VMS e<br>lerável no TR de cada<br>30% mais tempo para

A grande maioria das VMs teve um aumento considerável no TR de cada uma, em geral as requisições demoram cerca de 20 a 30% mais tempo par serem respondidas. Um detalhe importante a ser observado é que a taxa de utilização das CPU das lâminas que permaneceram ligadas chegaram a no máximo 85% da sua capacidade. Este detalhe também útil para desmistificar um conceito tanto quanto comum sobre o uso da CPU, que alguns acreditam só haver queda de desempenho quando se chega à utilização de 100%. Trata-se de um mito conforme podemos constatar neste experimento.

Apesar do atraso ocasionado nas VMs, o modo ECO traz algumas vantagens que fazem a diferença. A dupla economia de energia gerada após o modo ECO ter sido ativada é bastante interessante. Pode ser considerada dupla economia pois temos a economia direta na infraestrutura virtualizada, que deixou de consumir 2901 Watts/hora e passou a consumir 1 1800 Watts/hora (economia de 37,95%), como também temos a economia no sistema de refrigeração do datacenter, pois são mais de 3700 Btu de calor que não são mais gerados neste modo.

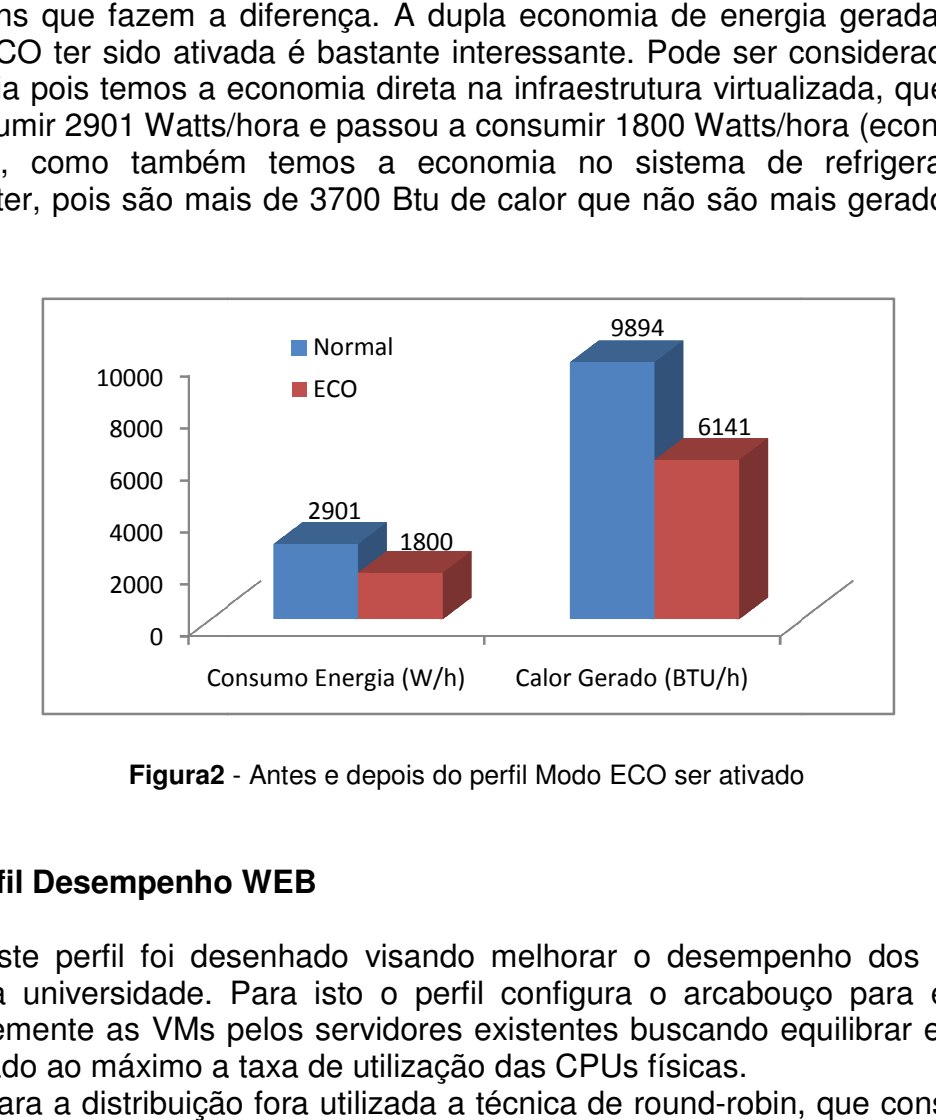

**Figura2** - Antes e depois do perfil Modo ECO ser ativado

#### **4.2. Perfil Desempenho WEB**

Este perfil foi desenhado visando melhorar o desempenho dos serviços WEB da universidade. Para isto o perfil configura o arcabouco para espalhar uniformemente as VMs pelos servidores existentes buscando equilibrar e manter equilibrado ao máximo a taxa de utilização das CPUs físicas. rado ao máximo a taxa de utilização das CPUs físicas.<br>Para a distribuição fora utilizada a técnica de round-robin, que consiste em

distribuir uma a uma por cada servidor retomando ao primeiro servidor após atingir a último existente no grupo. Após a distribuição das VMs o monitor do arcabouço fica constantemente monitorando a utilização dos recursos dos servidores, fazendo novas redistribuições conforme sejam necessárias para se mantiver o ambiente o mais homogêneo possível em termos de taxas de utilização dos recursos, principalmente da utilização da CPU.

Foi percebido que para a maioria das VMs o desempenho teve melhoras que variam de 3 a até 45%, isto que dizer que o que demorava em média 290 milissegundos para se ter uma resposta no modo padrão do software de virtualização passou a ser respondido em apenas 159 milissegundos em média. No entanto, algumas VMs registraram pioras consideráveis e podem ser frutos de pesquisas futuras.

## **5. Conclusão e Trabalhos Futuros**

Este artigo demonstrou a aplicação prática de conceitos para se obter um desempenho de serviços WEB rodando em máquinas virtuais dentro da infraestrutura de virtualização de uma universidade.

Também foram demonstrados os ganhos que se podem ter de energia consumida se o perfil de economia for ativado e quanto isto impacta no TR das VMs. Este modo também apresentou um ganho para universidade no que tange o gerenciamento da infraestrutura virtualizada em casos de manutenção. A ativação deste perfil facilita e agiliza muito o trabalho que antes era quase que manual, agora basta ativar ou desativar este perfil.

Para aplicação destes perfis um arcabouço foi construído visando facilitar e possibilitar a ativação e desativação dos mesmos. Um trabalho futuro para este arcabouço seria a criação de um perfil de economia de energia inteligente, onde se buscaria economizar energia sem degradar o TR das VMs que lá operam. Encontrando assim o limite momentâneo para suprir as suas necessidades de processamento, ligando e desligando máquinas conforme forem necessárias.

Uma grande vantagem do arcabouço construído neste experimento é a sua independência do software de virtualização utilizado na organização. Hoje ele está configurado para se conectar e se comunicar com um determinado software de virtualização, mas nada impede a mudança deste software de virtualização para um software concorrente. Apenas é necessário direcionar e adaptar a conexão ao novo software que toda a gravação de histórico das VMs e dos servidores físicos passem a funcionar. Caso o novo software também possua o recurso de livemigration de VMs de um servidor físico a outro, todas as funcionalidades deste arcabouço são facilmente aproveitadas podendo continuar com os benefícios de distribuição de carga oferecidos pelo arcabouço, bastando para isto adaptar os seus comandos internos.

# **Referências**

WIKIPÉDIA. Blade. Disponível em <http://pt.wikipedia.org/wiki/Blade>. Acesso em: 10/03/2013.

Exam Cram Notes & Other Stuff. Disponível em <http://examcramnotes.blogspot.com.br/2012/05/hp0-s27-ais-implementing-hpbladesystem.html>, Acessado em 20/03/2013.

WIKIPÉDIA. Rede de Área de armazenamento. Disponível em:http://pt.wikipedia.org/wiki/Rede\_de\_%C3%A1rea\_de\_armazenamento. Acesso em: 23 mar. 2013.

HTTP TrafficGenerator, http://sourceforge.net/projects/trafficgenie/, Acesso em: 15 mar. 2013.

WIKIPÉDIA. Round-robin. Disponível em <http://pt.wikipedia.org/wiki/Roundrobin>. Acesso em: 15 abr. 2013.

Fábio Morais, Francisco Brasileiro, Raquel Lopes, Ricardo Araújo, Augusto Macedo, WadeSatterfield, Leandro Rosa. (2012). Um Arcabouço Para Provisionamento Automático de Recursos em Provedores de IaaS Independente do Tipo de Aplicação.